(info@bitscope.co.jp)

### 2001 8 13

#### **Abstract**

The Exchange Project

# **Contents**

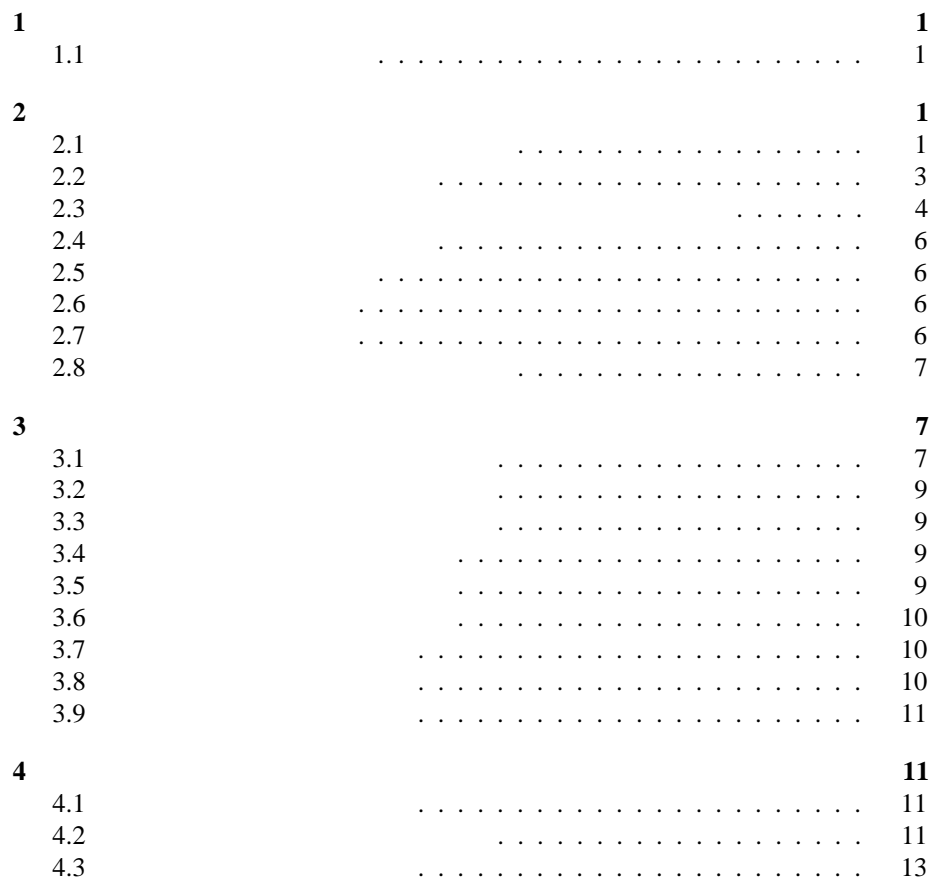

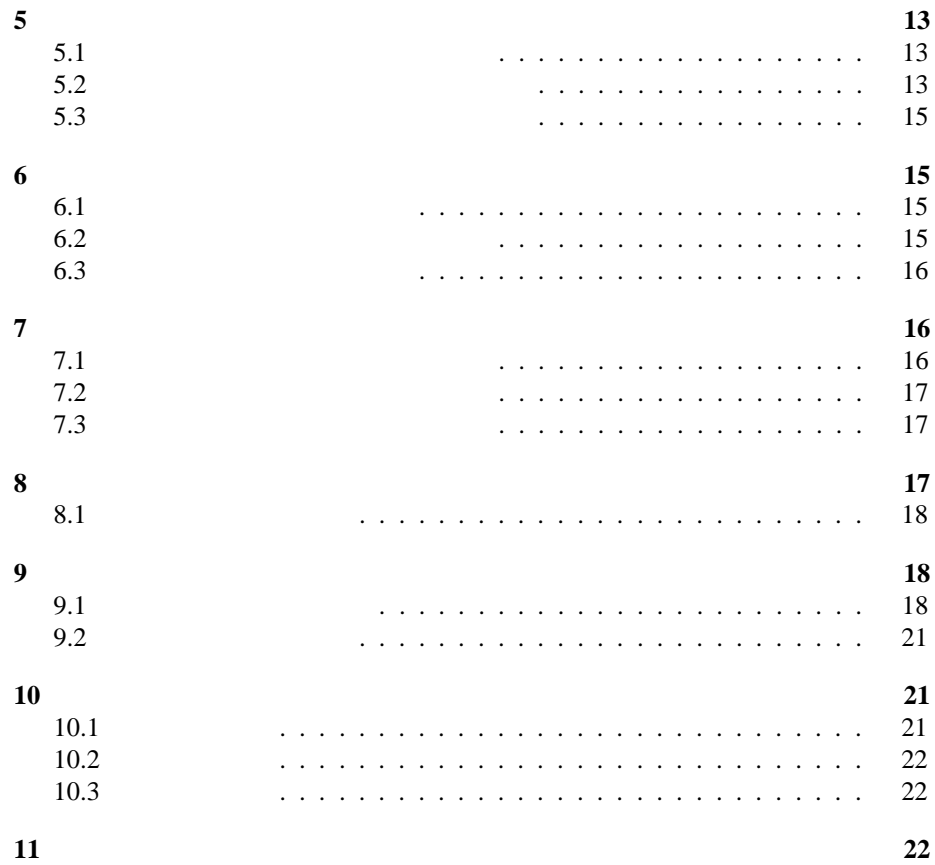

# $1$

The Exchange Project

 $1.1$ 

 $\frac{1}{2}$  ( 2)

**2.1** Section  $\overline{a}$   $\overline{b}$   $\overline{c}$   $\overline{d}$   $\overline{d}$ 

1

地域**/**税金 ショップの動作に関わる国、地域、税率に関する設定を行います。

**2** カテゴリーや商品を管理する

 $\mathbf 1$ 

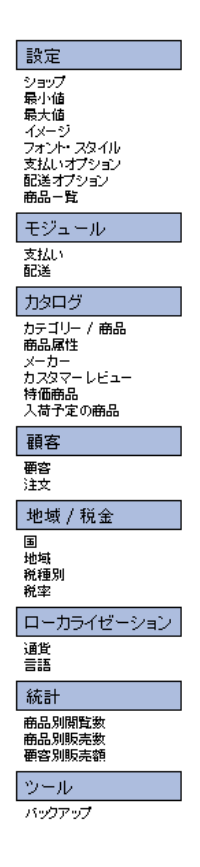

Figure 1:

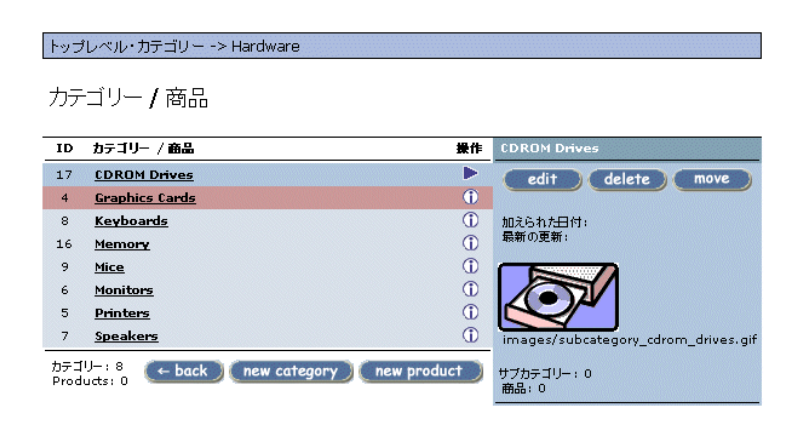

Figure 2:  $/$ 

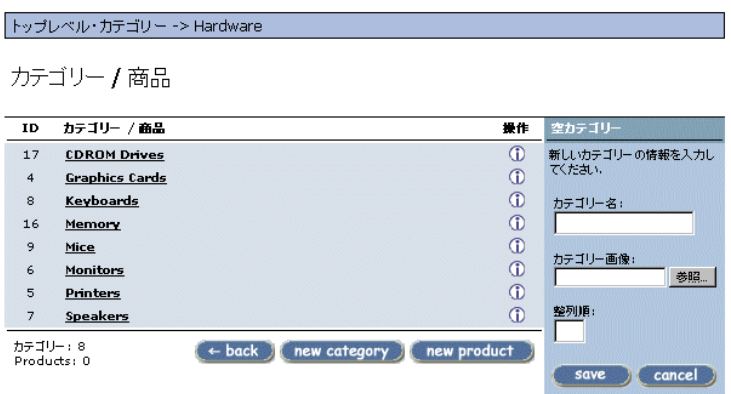

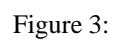

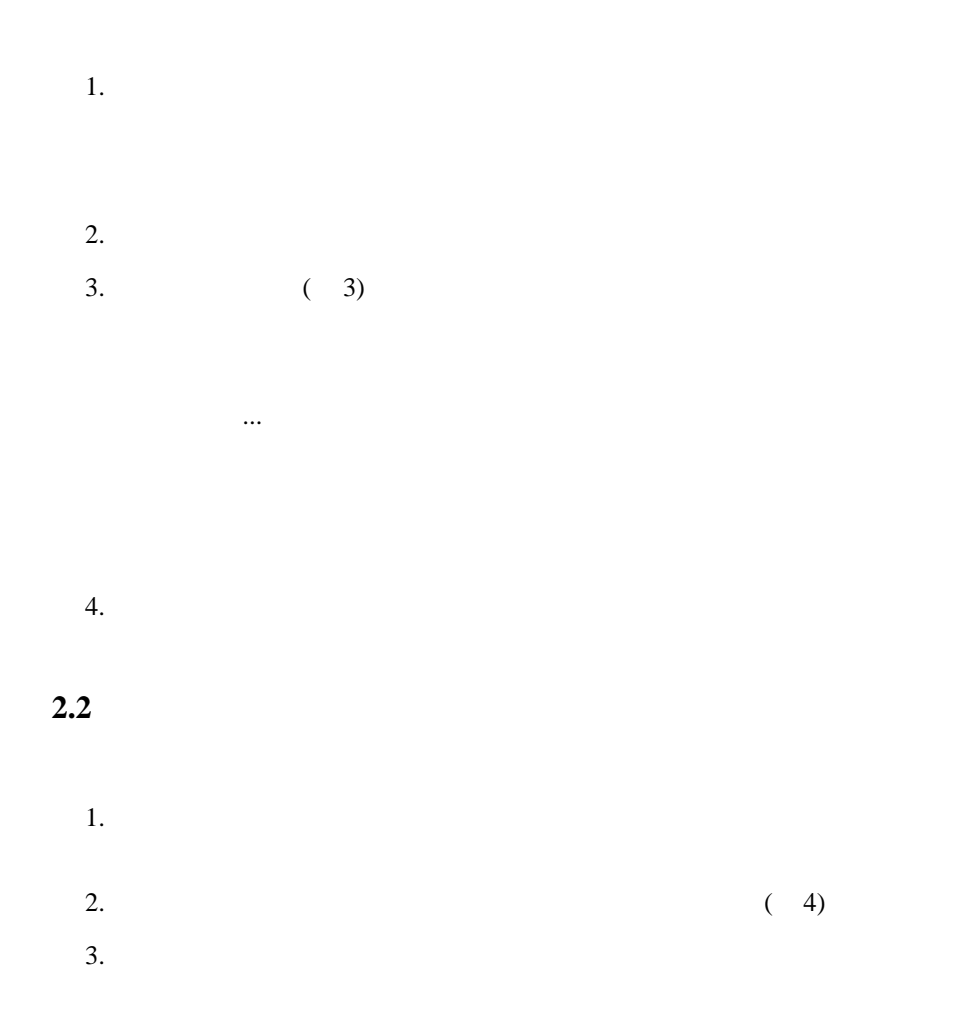

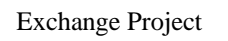

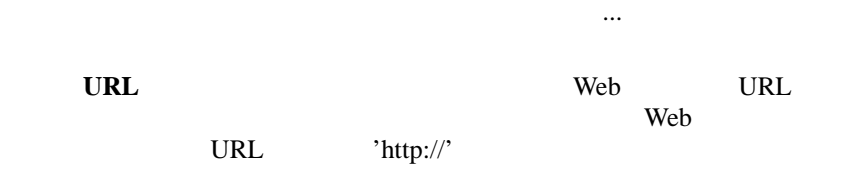

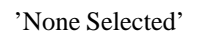

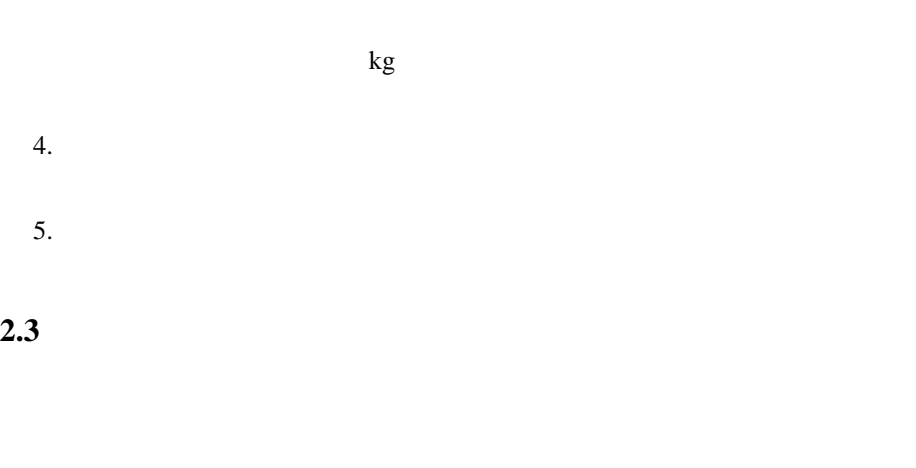

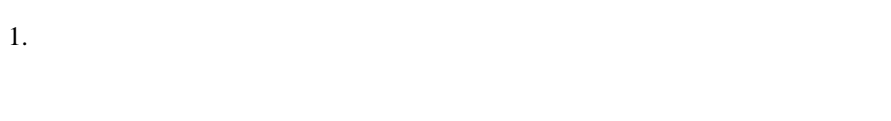

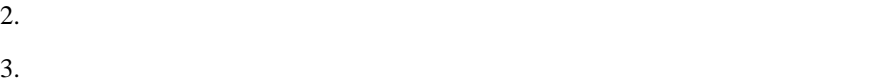

4

 $\Box$ 

#### トップレベル・カテゴリー -> Hardware -> Graphics Cards

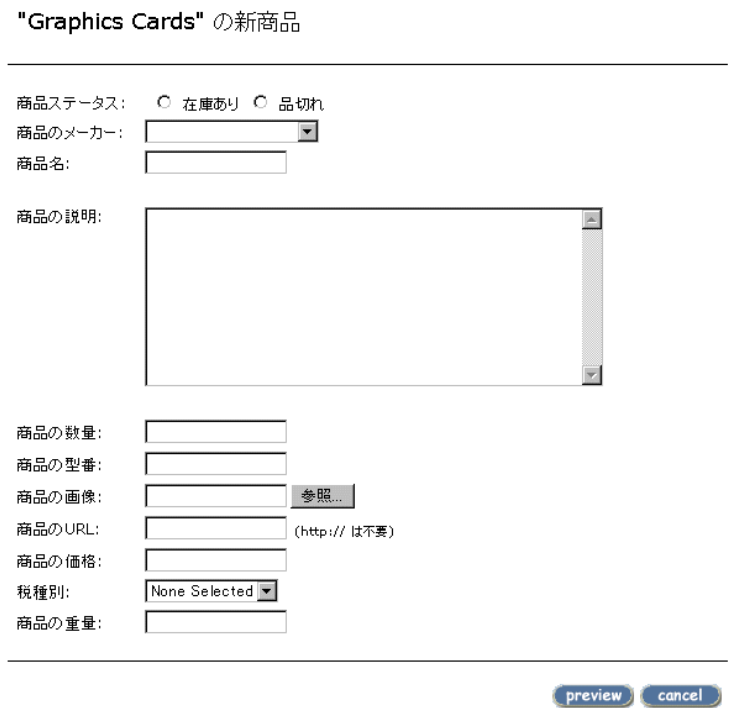

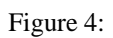

 $2.5$  $1.$  $2.$ 

 $3.$  $4.$ 

# $2.6$

- 1.  $\blacksquare$
- $2.$  $3.$ 
	- $2.2$  $4.$
	- $5.$

# $2.7$

- $1.$
- $2.$
- $3.$
- $4.$ 
	- 6

 $2.4$ 

- $1.$
- $2.$
- $3.$  $2.2$
- $4.$
- $5.$

**3** 商品に属性を加える

- $1.$
- $2.$
- $3.$
- $(5)$

# **3.1 3.1**

 $1.$ 

 $2.$ 

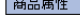

商品オプション

Option ID  $\boxed{\bullet}$ 

オプション値

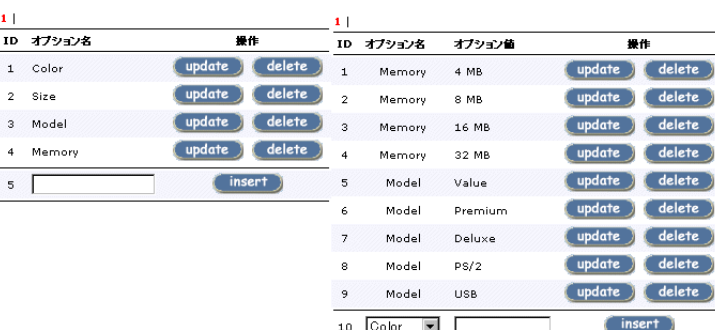

#### 商品属性

| ID             | 商品名                       | オプション名 | オブション値  | オプション値<br>価格 | 接売<br>群   | 提件               |
|----------------|---------------------------|--------|---------|--------------|-----------|------------------|
| 1              | マトロックス G200 MMS           | Memory | 4 MB    | 0.00         | $\ddot{}$ | delete<br>update |
| $\overline{2}$ | マトロックス G200 MMS           | Memory | 8 MB    | 5000.00      | $+$       | delete<br>update |
| з              | マトロックス G200 MMS           | Memory | 16 MB   | 7000.00      | $\ddot{}$ | delete<br>update |
| $\ddot{4}$     | マトロックス G200 MMS           | Model  | Value   | 0.00         | $+$       | delete<br>update |
| 5              | マトロックス G200 MMS           | Model  | Premium | 10000.00     | $\ddot{}$ | delete<br>update |
| $\epsilon$     | マトロックス G400 32MB          | Memory | 16 MB   | 1000.00      | ۰         | delete<br>update |
| 7              | マトロックス G400 32MB          | Memory | 32 MB   | 0.00         | $\ddot{}$ | delete<br>update |
| 8              | マトロックス G400 32MB          | Model  | Premium | 0.00         | $+$       | delete<br>update |
| 9              | マトロックス G400 32MB          | Model  | Deluxe  | 12000.00     | $\ddot{}$ | delete<br>update |
| 10             | マイクロソフト IntelliMouse Expl | Model  | PS/2    | 0.00         | $\ddot{}$ | delete<br>update |

Figure 5:

# **3.2**  $\overline{\phantom{a}}$  $1.$  $2.$

 $3.$ 

# $3.3$

- $1.$
- $2.$
- -削除しても安全です .」というメッセージが表示

.

 $3.$ 

# $3.4$

- $1.$
- 
- $2.$  $3.$

# $3.5$

- 
- $1.$
- $2.$
- $3.$

-削除すること

- $1.$
- $2.$ -削除しても安全です .」というメッセージが表示
- $3.$

# -削除すること .

- $3.7$
- 
- $1.$
- $2.$  $3.$
- $4.$
- $5.$  $+$ -」を入力します。  $6.$
- $3.8$
- $1.$ 
	- $2.$ 
		- $3.$

- $1.$
- $2.$
- $3.$

# **4** メーカーを管理する

 $(6)$ 

# $4.1$

- 
- $1.$  $2.$  $\overline{(\ }$ 2.  $7)$
- $\lambda$
- $3.$

# **4.2**

- $1.$
- $2.$
- $3.$
- $4.$ 
	-

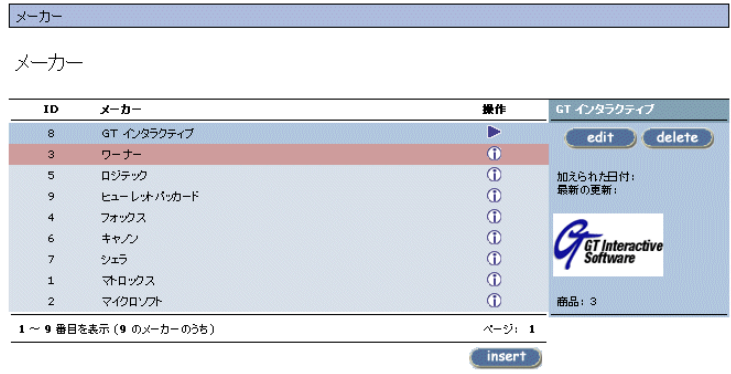

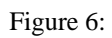

| メーカー           |                     |              |                   |
|----------------|---------------------|--------------|-------------------|
| メーカー           |                     |              |                   |
| ID             | メーカー                | 操作           |                   |
| $\circ$        | GT インタラクティブ         | $\bigcirc$   | 新しいメーカーの情報を入力してくだ |
| 3              | ワーナー                | $\bigcirc$   | まい.               |
| 5              | ロジテック               | $\bigcirc$   | メーカー名:            |
| 9              | ヒューレットバッカード         | $\bigcirc$   |                   |
| $\overline{4}$ | フォックス               | $^\circledR$ |                   |
| 6              | キャノン                | $\mathbb{O}$ | メーカー画像:<br>参照     |
| $\overline{7}$ | シェラ                 | $\bigcirc$   |                   |
| $\mathbf{1}$   | マトロックス              | $\bigcirc$   |                   |
| $\overline{2}$ | マイクロンフト             | $\circ$      | cancel<br>save    |
|                | 1~9番目を表示(9のメーカーのうち) | ページ: 1       |                   |
|                |                     | insert       |                   |

Figure 7:

 $4.3$  $1.$ 

- $2.$  $3.$
- :このメーカーには 14 !  $4.$
- **5**  $\overline{\phantom{a}}$

8のよ **5.1**  $\overline{a}$ 

**5.2**  $\overline{a}$ 

- 1.  $\blacksquare$
- $2.$  $3.$  $( 9)$  $4.$
- $5.$

#### カスタマーレビュー

カスタマーレビュー

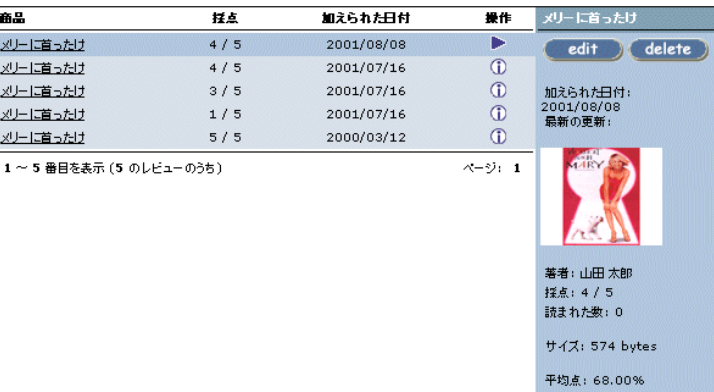

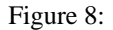

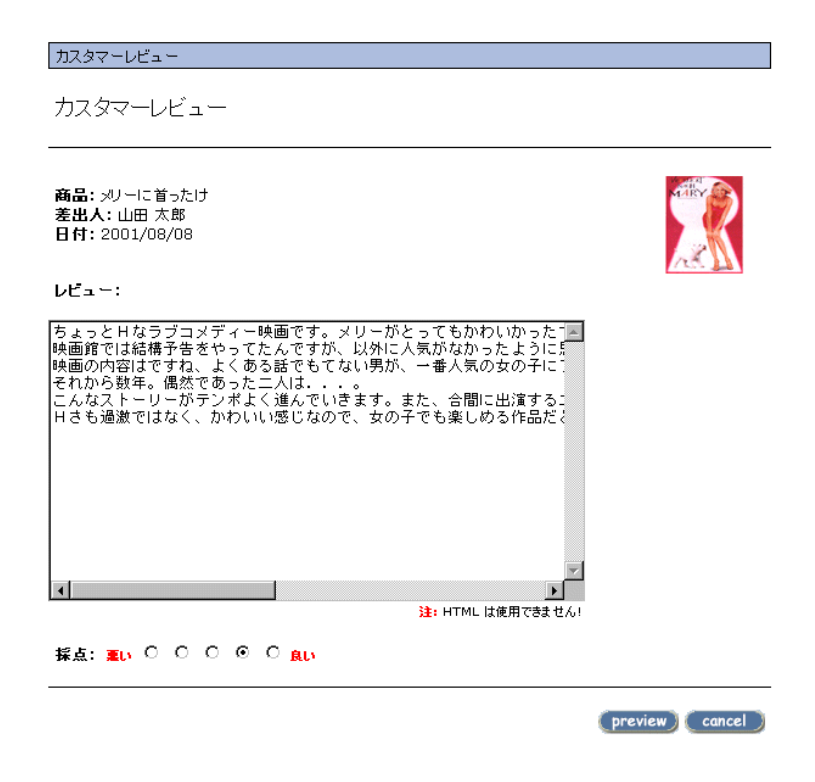

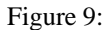

# **5.3**  $\overline{\phantom{a}}$

- 1.  $\blacksquare$
- $2.$
- $3.$
- $4.$

# **6** 特価商品を管理する

- $10$
- $6.1$
- $1.$ 2.  $\overline{a}$
- $3.$ 
	- 4.  $\frac{1}{3}$  $\cdot$ 20% $\cdot$
- $5.$
- $6.$

#### **6.2** 特価商品の価格を変更するには

- $1.$
- $2.$
- $3.$ 
	- $4.$

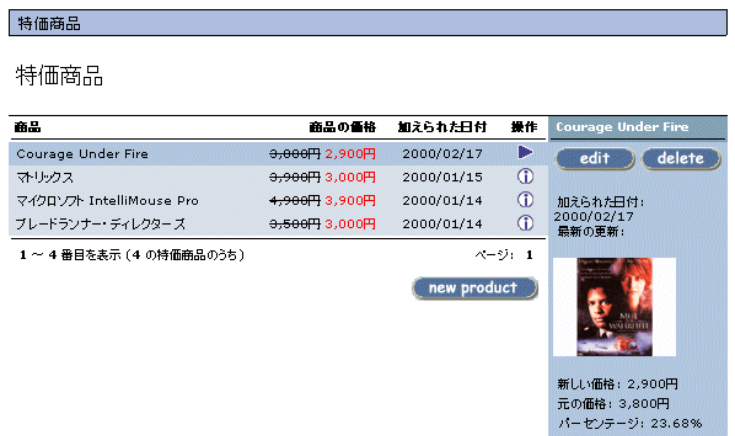

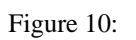

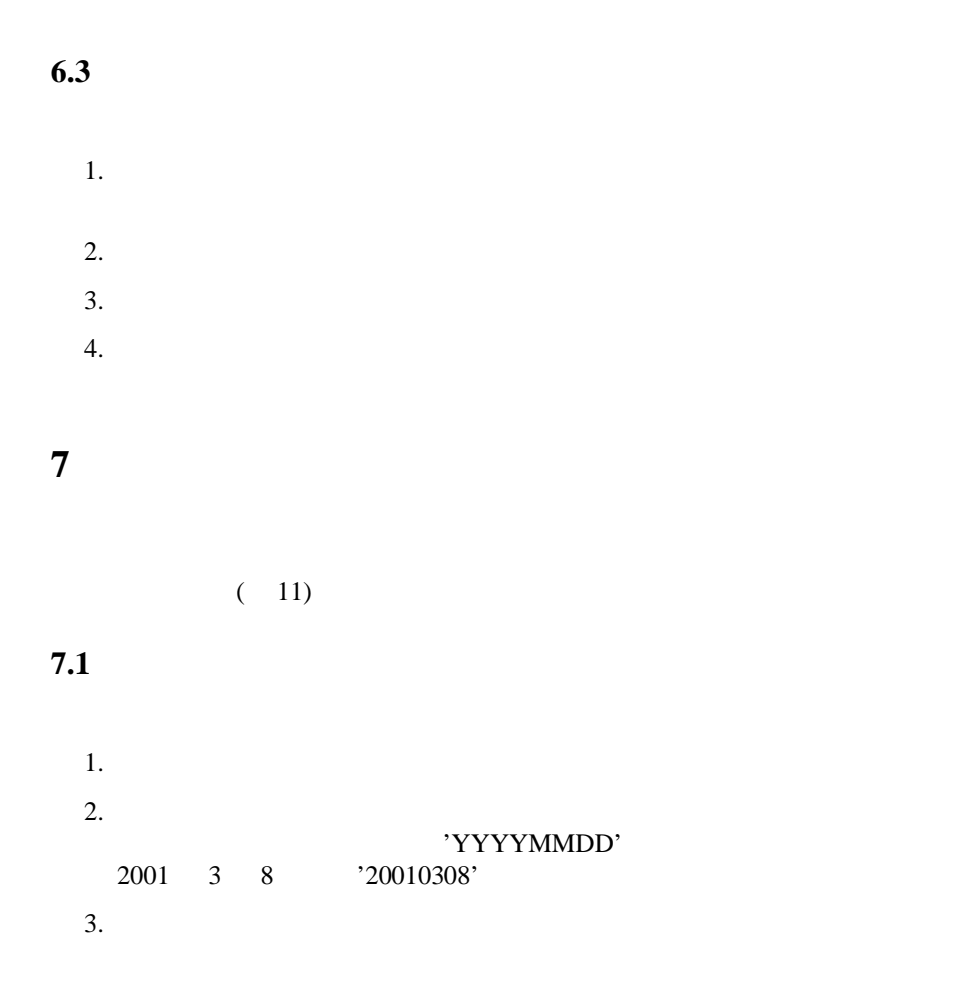

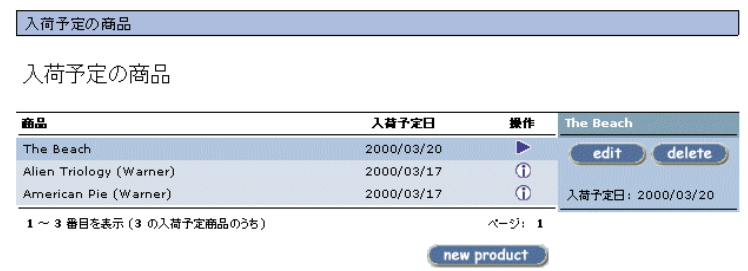

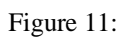

#### **7.2**  $\overline{a}$

- $1.$  $2.$  $3.$  $4.$ **7.3** 入荷予定の商品を削除するには
- $1.$
- $2.$
- $3.$ 
	- $4.$

**8** 顧客を管理する

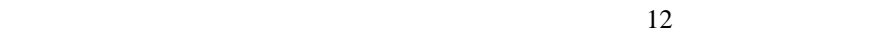

| 顧客                      |                                 |                       |            |              |                                               |
|-------------------------|---------------------------------|-----------------------|------------|--------------|-----------------------------------------------|
| 顧客                      |                                 | search<br>検索 (姓 / 名): |            |              |                                               |
| ID                      | 柱                               | 名                     | アカウント作成    | 操作           | 重富 素子                                         |
| $\overline{\mathbf{3}}$ | 重富                              | 素子                    | 2001/05/07 | Ф            | edit                                          |
| $\overline{2}$          | 山田                              | 太郎                    | 2001/05/07 | $\mathbb{O}$ |                                               |
| $\mathbf{1}$            | 市村                              | 小康                    | 2001/05/07 | $\oplus$     | アカウント作成: 2001/05/07<br>最新の更新: 2001/08/09      |
|                         | 1 ~ 3 番目を表示(3 の顴容のうち)<br>ページ: 1 |                       |            |              | 最新のログオン: 2001/07/24<br>ログオン回数: 22<br>国: Japan |
|                         |                                 |                       |            |              | レビューの数:3                                      |

Figure 12:

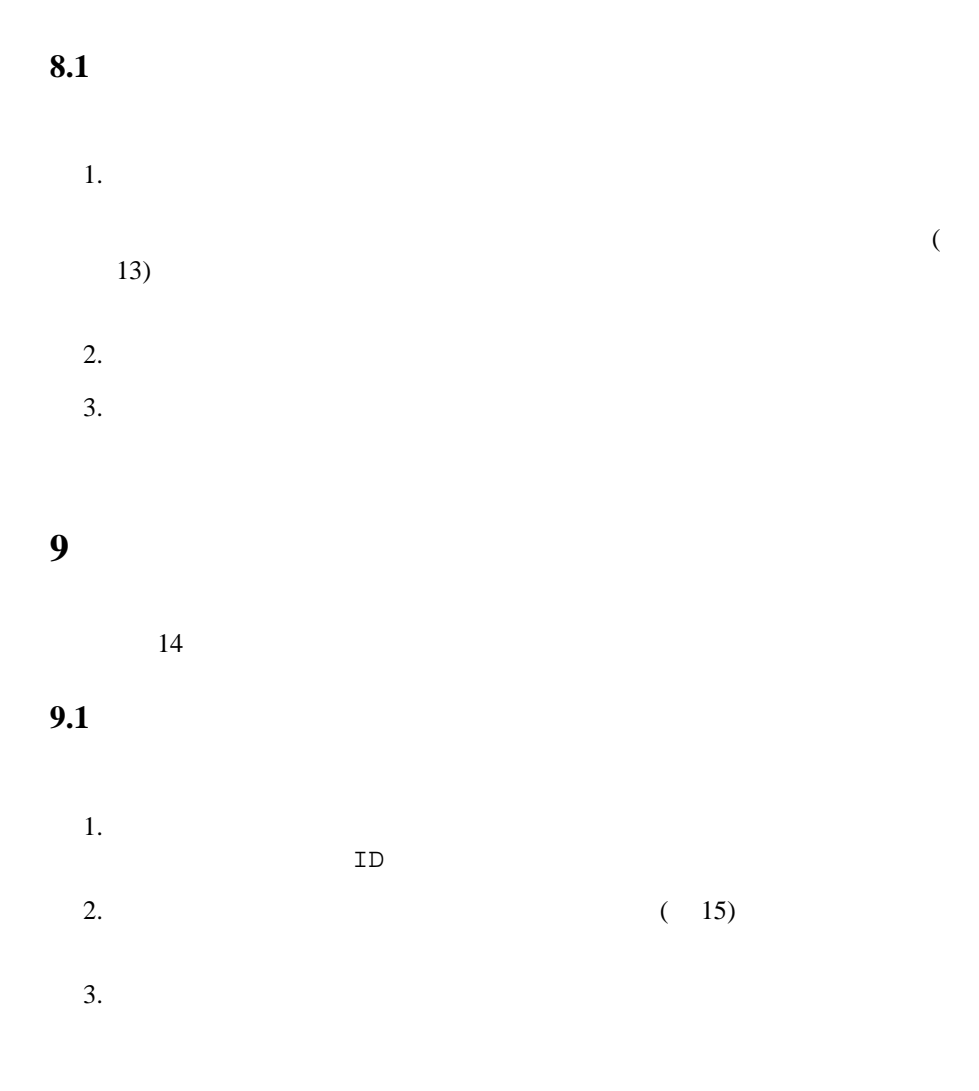

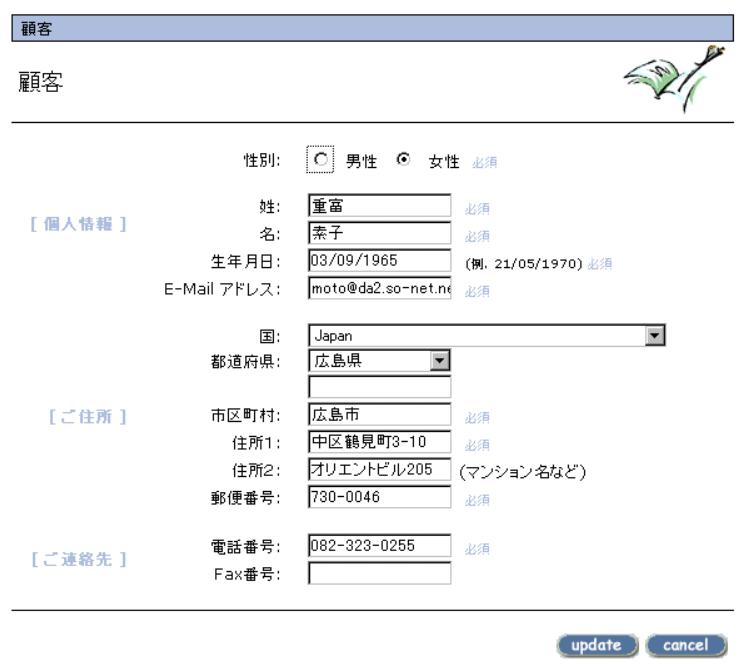

Figure 13:

| 注文                     |         |          |            |            |
|------------------------|---------|----------|------------|------------|
| 注文                     |         |          | 注文IDを入力    | search     |
| 要客                     | 注文標準    | 支払い方法    | 璧入日        | ステータス      |
| 山田太郎                   | 63,420円 | cod bank | 11/08/2001 | Processing |
| 山田 太郎                  | 23,205円 | cod bank | 21/07/2001 | Delivered  |
| 尾戸 素子                  | 8,035円  | cod bank | 20/07/2001 | Delivered  |
| 38川直美                  | 6,833円  | cod bank | 05/07/2001 | Delivered  |
| 田村 敏彦                  | 15,385円 | cod bank | 07/05/2001 | Delivered  |
| 1 ~ 5 番目を表示 (5 の注文のうち) |         |          |            | ページェー1     |

Figure 14:

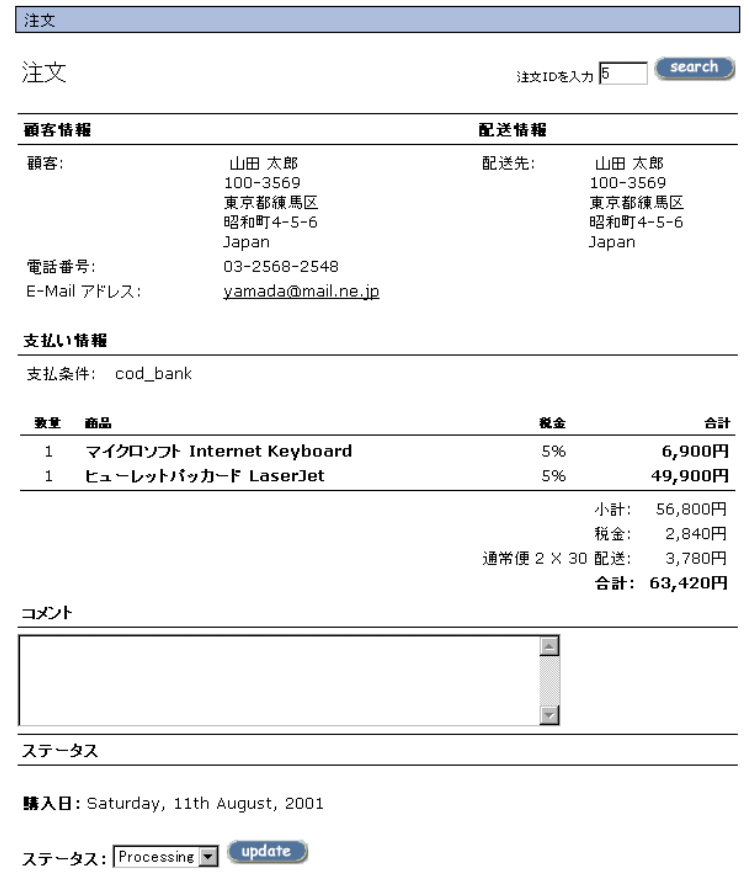

最新更新日: Saturday, 11th August, 2001

 $\begin{array}{|c|c|c|c|}\hline \texttt{delete} & \texttt{\'ek} \\\hline \end{array}$ 

Figure 15:

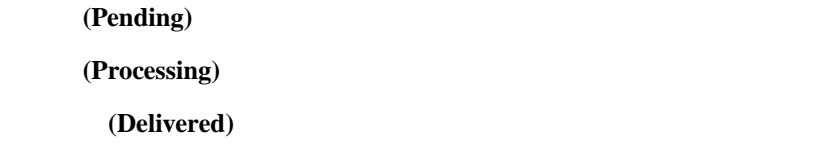

 $1.$  $ID$  $2.$  $3.$  $4.$ 5. OK $\overline{\phantom{a}}$ 

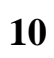

 $10.1$ 

 $(16)$ 

#### 統計

f,

#### 商品別の閲覧回数順位

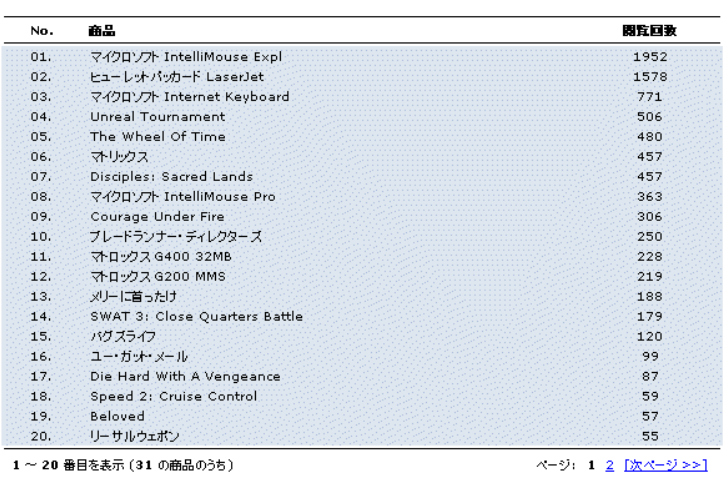

Figure 16:

 $10.2$ 

#### $(17)$

 $10.3$ 

 $(18)$ 

**11**  $\blacksquare$ 

The Exchange Project

 $(19)$ 

| 商品別の販売数順位 |                                                                                                    |
|-----------|----------------------------------------------------------------------------------------------------|
|           |                                                                                                    |
|           | 辰宗致                                                                                                    |
|           |                                                                                                    |
|           |                                                                                                    |
|           |                                                                                                    |
|           |                                                                                                    |
|           |                                                                                                    |
|           |                                                                                                    |
|           |                                                                                                    |
|           | 1                                                                                                    |
|           |                                                                                                    |
|           |                                                                                                    |
|           | 商品<br>Courage Under Fire<br>Frantic<br>SWAT 3: Close Quarters Battle<br>The Wheel Of Time<br>Unreal Tournament<br>いくつけなっても恋いしたい<br>ヒューレットバッカード LaserJet<br>ブレードランナー・ディレクターズ<br>オリックス<br>マイクロソフト Internet Keyboard<br>1 ~ 10 番目を表示 (10 の商品のうち) |

Figure 17:

#### 統計

顧客別の売上順位 (税別)

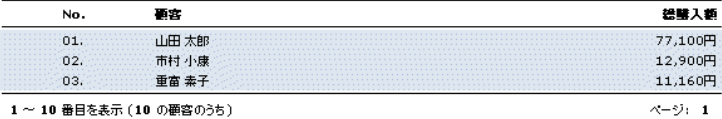

1~10番目を表示 (10 の顧客のうち)

Figure 18:

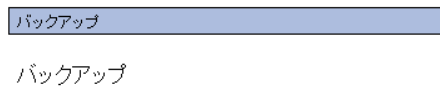

頻繁にデータのバックアップをとりましょう!

-<br>下のボタンをクリックすると、データベースのバックアップ・コピーをダウンロードできます。

Backup

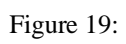

- $1.$
- $2.$
- $3.$
- 
- $4.$
- $5.$

## The Exchange Project

# MySQL

- **•**  $\bullet$   $\bullet$   $\bullet$   $\bullet$   $\bullet$   $\bullet$
- 
- **1**
- *•* 顧客情報
- *•* 注文情報

# The Exchange Project

 $1$